# **Print SQL Server 6.5+ Dictionary 15th January 1997**

Print SQL Server 6.5+ Dictionary allows you to produce professional looking reports for the SQL Server 6.5 object definitions (Tables, views, stored procedures, defaults etc.) You can select the objects and view the results in a preview window before printing. This product has been tested with SQL Server 6.5, however, it is possible to connect to SQL Server 6.0.

## **System Requirements**

This product is designed to run Windows95 or Windows NT Operating System.

## **Installing Software**

If you want to run this software from a workstation connected to a Server running SQL Server 6.5, then you **must** install SQL Server 32-bit client utilities from the **SQL Server 6.5** CD on the workstation. You must, at least, select *SQL Enterprise Manager* from the list of utilities to be installed.

**You must also use the Enterprise Manager to ensure that you can connect to the desired SQL Servers. This will save a lot time if you having problems connecting to the SQL Server.**

**Unzip SQLPRINT.ZIP file and run the setup.exe program to install the software.**

### **Running Print SQL Server 6.5+ Dictionary**

**In order to save download time I have not supplied you with the following files essential to run this software. These files should already be on your system (in the system directory) after you have installed SQL Server or SQL Server client utilities. if they are not, you can copy them from the SQL Server CD (from /I386 ) into the system directory.**

**vb40032.dll ven2232.olb olepro32.dll msvcrt20.dll msvcrt40.dll mfc40.dll**

**If you have problems finding these files, please contact me CompuServe at 100331,1412 or E-Mail 100331.1412@compuserve.com, I will send them to you.**

#### **Registering**

**Thank you for taking time to evaluate Print SQL Server 6.5+ Dictionary. You are encouraged to try the product for 21 days. If, at the end of 21 days, you find that product is useful and you wish to continue using it, you should become a registered owner of the product.**

**Registered copies are \$29.00. Each registered copy is licensed for use on a single computer only. Registered owners receive the latest version of the product (without the "nag" screen), and will receive updates to the product automatically.**

**CompuServe Registration Instructions**

**To have the registration fee added to your CompuServe bill.**

**Registration ID 14141 Program Titlerint SQL Server 6.5+ Dictionary - Version1.0 File Name: SQLPRINT.ZIP**

**Author J.S Nahil**

**CompuServe will then bill US \$29 to your account.**

**Once we have received notification of your order from CompuServe, we will mail you the registered version of the control using CompuServe E-Mail. Therefore, please check your CompuServe mail a day or two later after ordering.**

### **Credit Card Ordering**

**For your convenience we have contracted NorthStar Solutions to process any orders that you wish to place with valid Visa or Mastercard. They may be contacted for orders only via any of the following methods: Voice 1-800-699-6395 (10:00 a.m - 10:00 p.m, Eastern**

**Standard Time. Call from the U.S only.) 1-803-699-6395 (10:00 a.m - 10:00 p.m, Eastern**

**Standard Time) Fax 1-803-699-5465 ( Available 24 hours).**

**International and business orders encouraged) E-Mail America Online:StarMail CompuServe71561,2751 Internet STARTMAIL@AOL.COM http: //ourworld.compuserve.com/homepages/**

#### **starmail**

**You may also register with a check or money order. Make them payable to NorthStar Solutions and send/fax the order form at the end of this document, to NorthStar Solution.**

**What do you get with the registered Version**

**Multiple Object Selection**

**Allows you to select any number of objects from the list. You can also click on the parent node to select/deselect all objects.**

**No 'Nag' Screen Does not display the 'Nag' screen.**

**No Watermark The watermark 'Unregistered' is not printed.**

**Software Upgrades**

**Free software upgrades, including new facilities, for 1 year from the date of registration.**

**Technical Support Free technical support.**

**Technical Support**

**I have made every effort to ensure that the program works. Nevertheless, you may find shortcomings in the form of errors, or areas where the example code is not clear enough. I hope you will feel free to contact me with any suggestions so that they can be incorporated into future releases. I can be contacted via CompuServe mail at 100331,1412. If you don't have access to CompuServe, please write to me at the following address:**

**J.S Nahil 4 Hart Dyke Close Wokingham Berkshire RG41 2HQ ENGLAND**

**Other Shareware by the Author**

**VBP Explorer**

**VBP Explorer will search user specified paths and analyse all the Visual Basic 4 Project files (.VBP files) to create a cross-reference of all the forms, classes, modules and controls used. This will allow you to find and create reports about all the projects and the files that they use. You will also be able to determine a list of projects that use the same forms, classes, modules and controls.**

**Requires 32-bit Visual Basic Edition, 32-bit Operating System (Win 95 or Win NT 3.51 or later)**

**Price \$29.00**

**Downloading**

**From CompuServe**

**GO MSBASIC/Developer Aids Title : VBP Explorer File Name : VBPE.ZIP Keywords : VBP, Explorer**

**From the WEB**

**http: //www.bestzips.com/html/17535/vbpe.htm**

**Registering**

**From CompuServe**

**GO SWREG Title : VBP Explorer File Name : VBPE.ZIP Keywords : VBP, Explorer SWREG # : 13162**

**From the WEB**

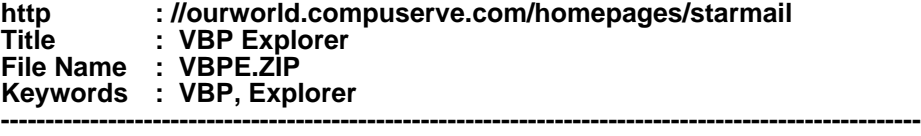

**------------------------- Order Form**

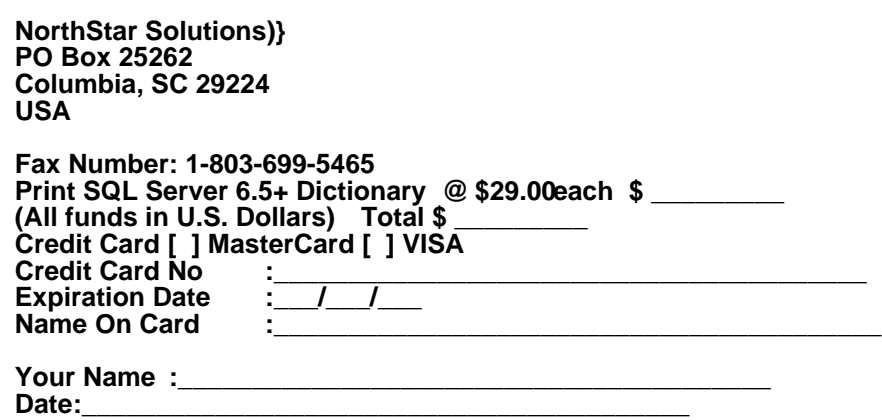

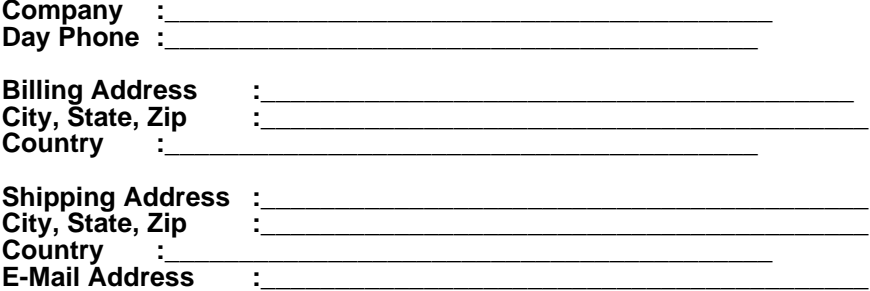